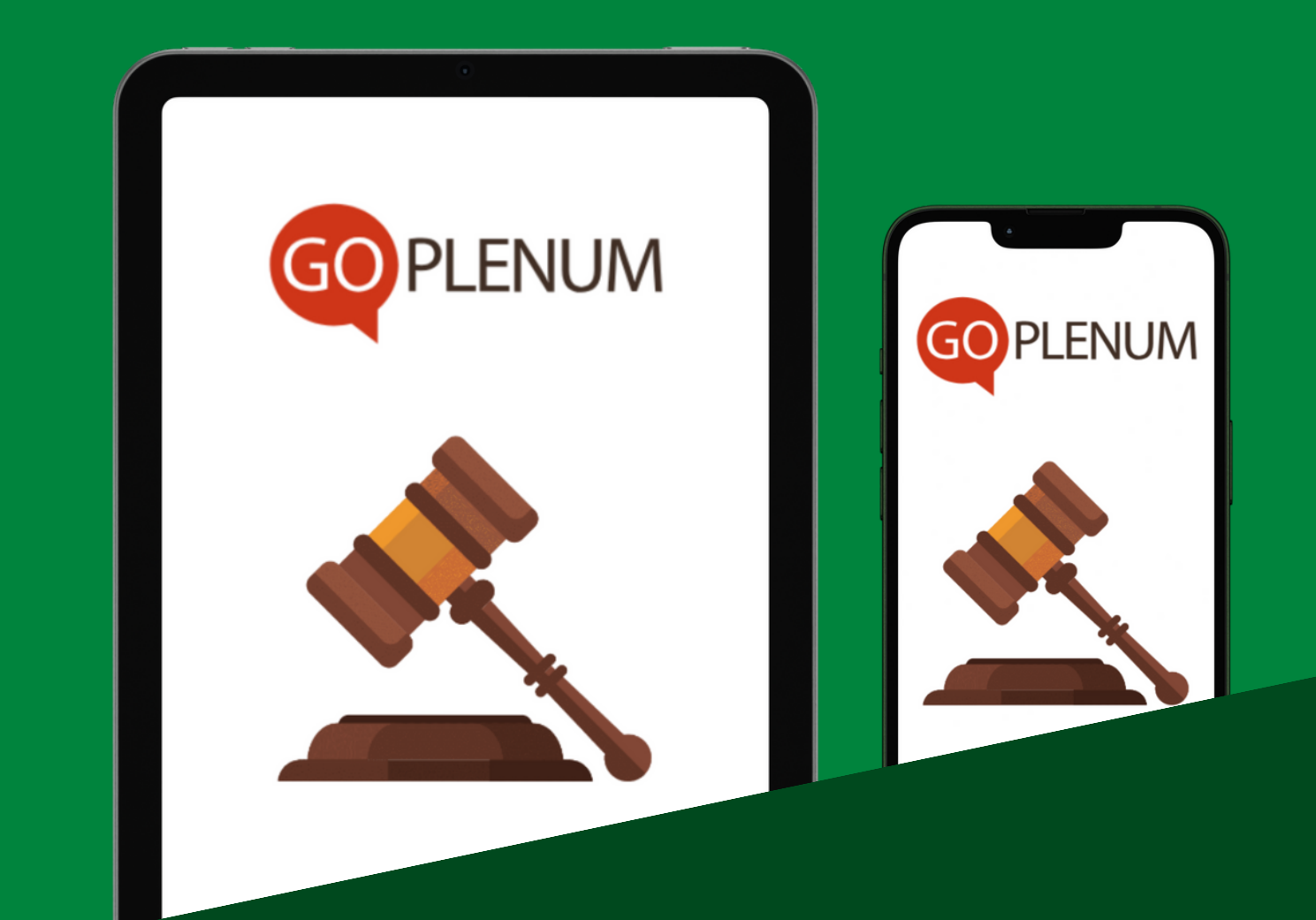

# HVORDAN TEGNE SEG OG FREMME FORSLAG ORDET

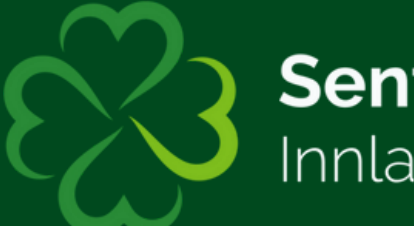

**Senterpartiet** Innlandet

# *1. Hvordan be om ordet i en sak?*

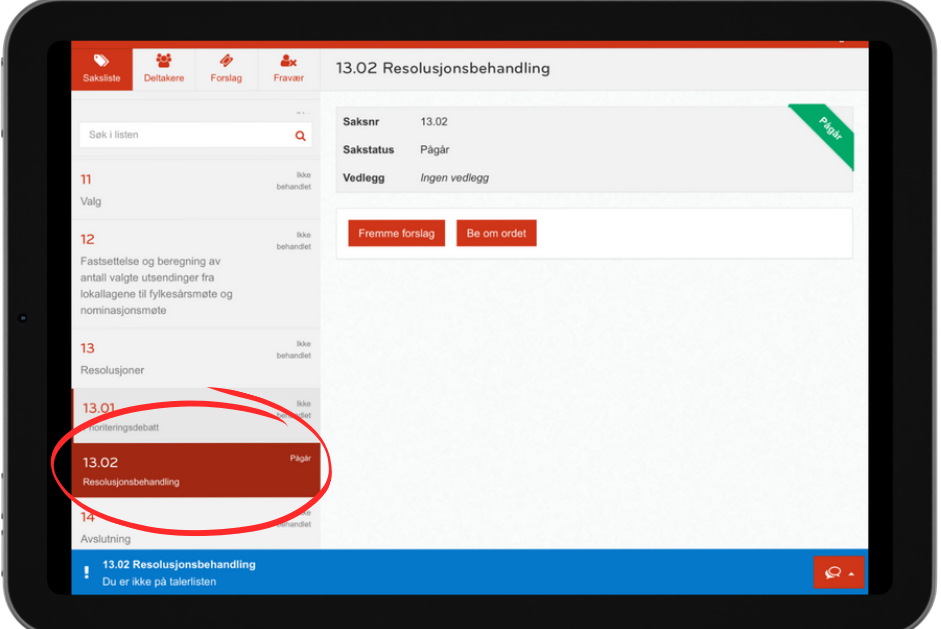

#### **Først:** Sjekk at du er på den saken du ønsker å be om ordet på

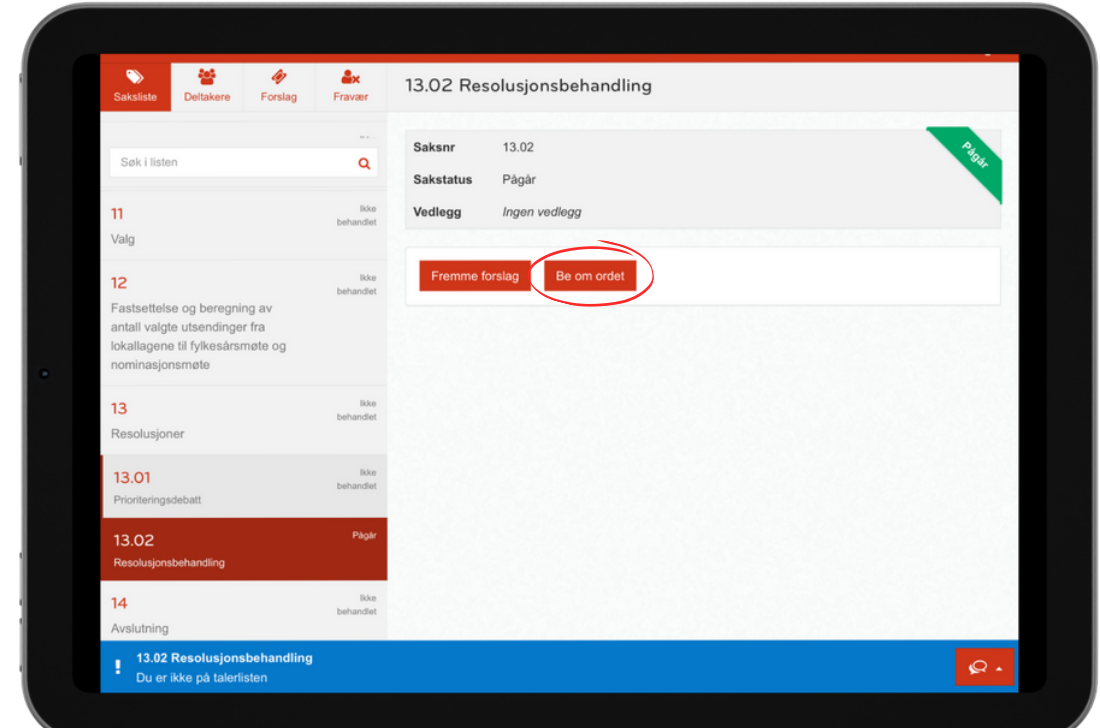

#### **Deretter:** Klikk på knappen som heter **"Be om ordet"**

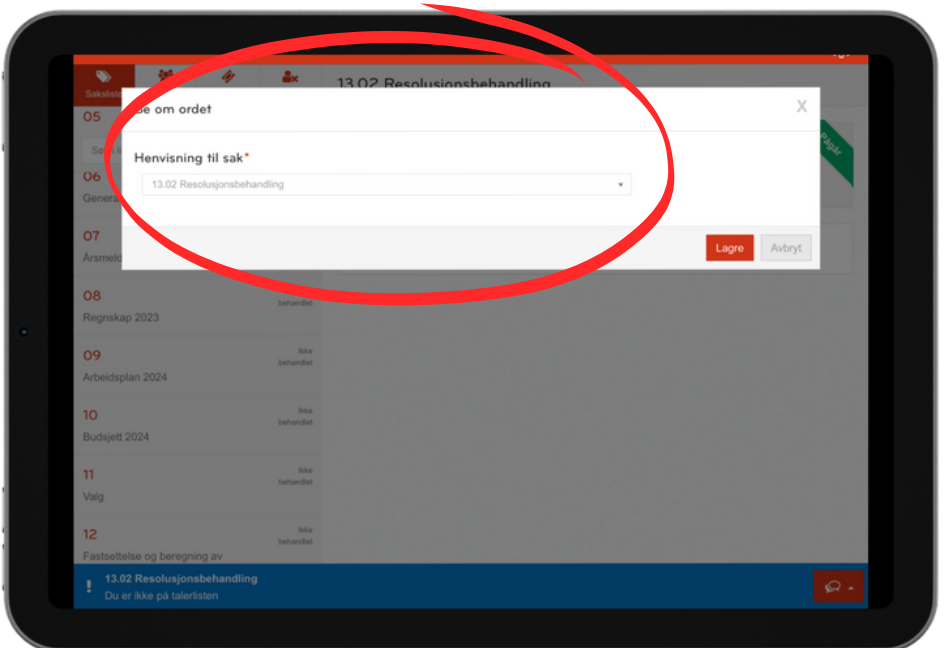

**Husk** å sjekke at du ber om ordet i riktig sak før du klikker på knappen **"Lagre"**

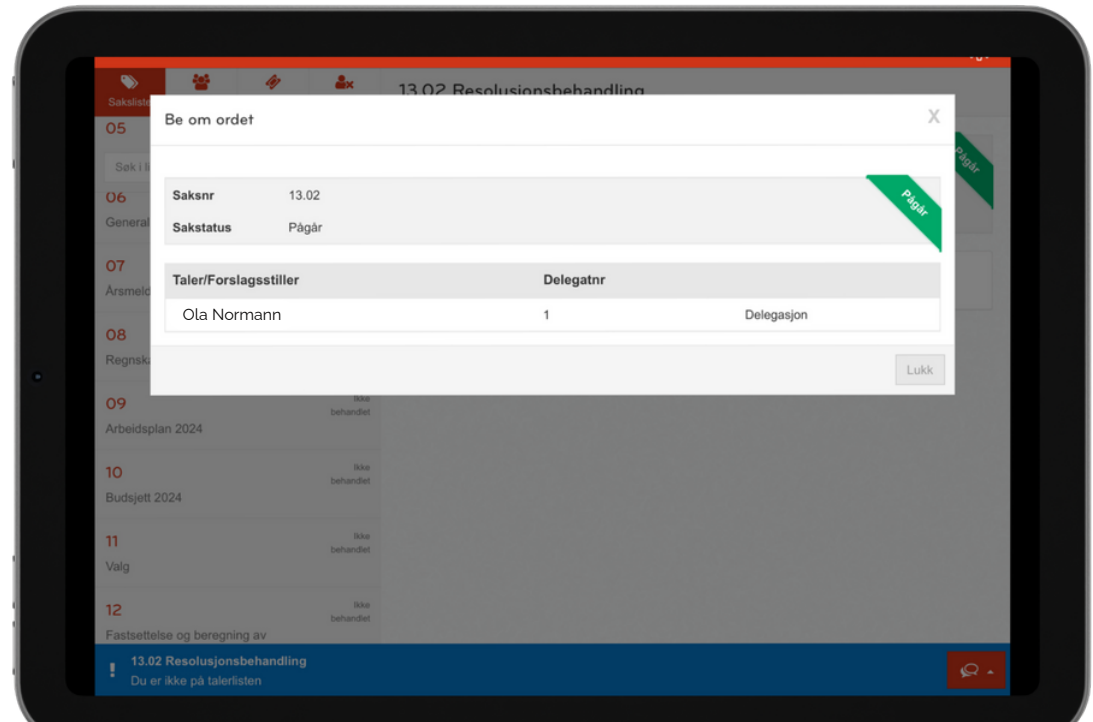

**Tadda!** Du vil nå få en bekreftelse på at du har bedt om ordet i denne saken

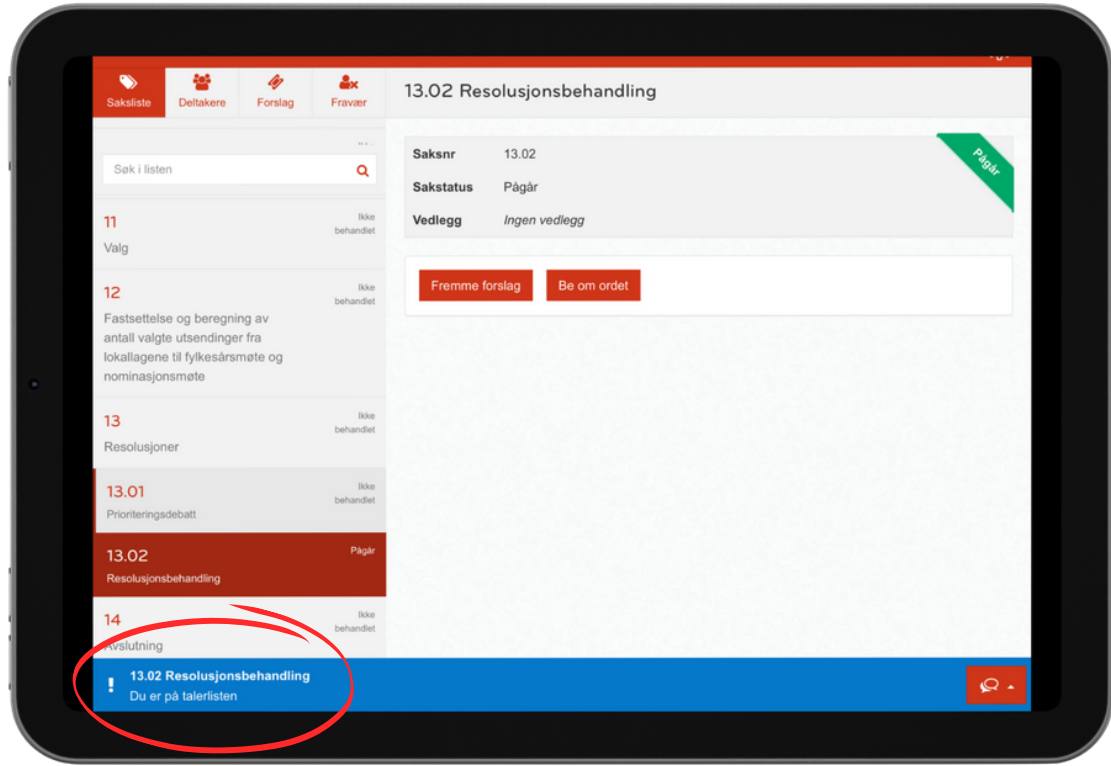

## Det vil nå stå: **"Du er på talerlisten"**

Nå kan du lene deg tilbake å forberede deg til ditt innlegg, ordstyrerne vil informere når det nærmer seg din tur!

# *2. Hvordan be om en replikk?*

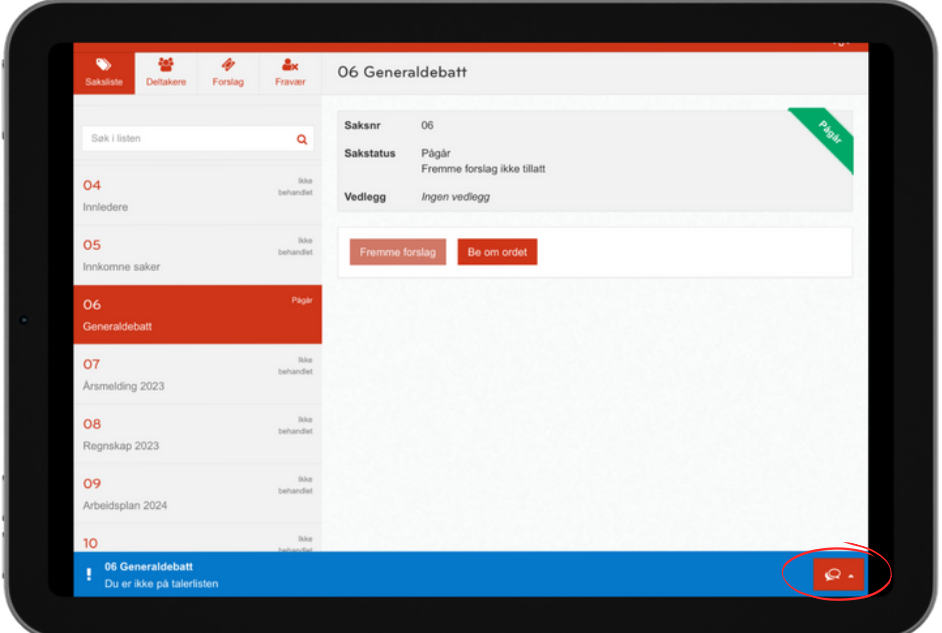

#### **Klikk på denne knappen:** $\mathcal{Q}$  .

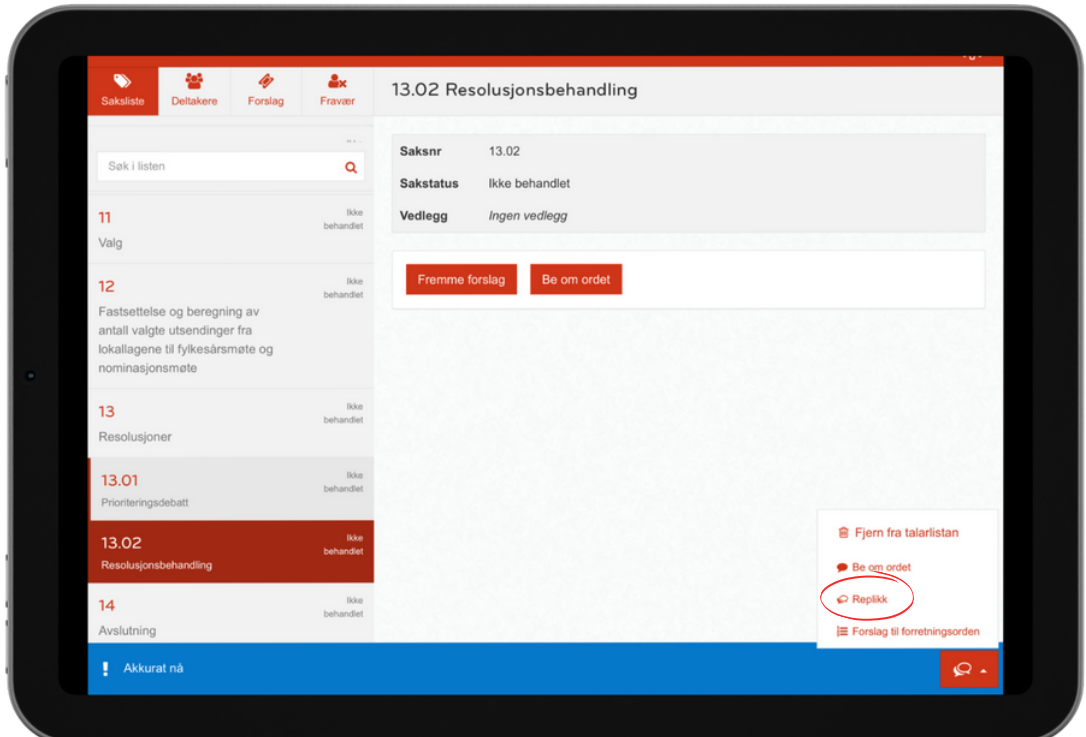

#### Velg deretter **"Replikk"**

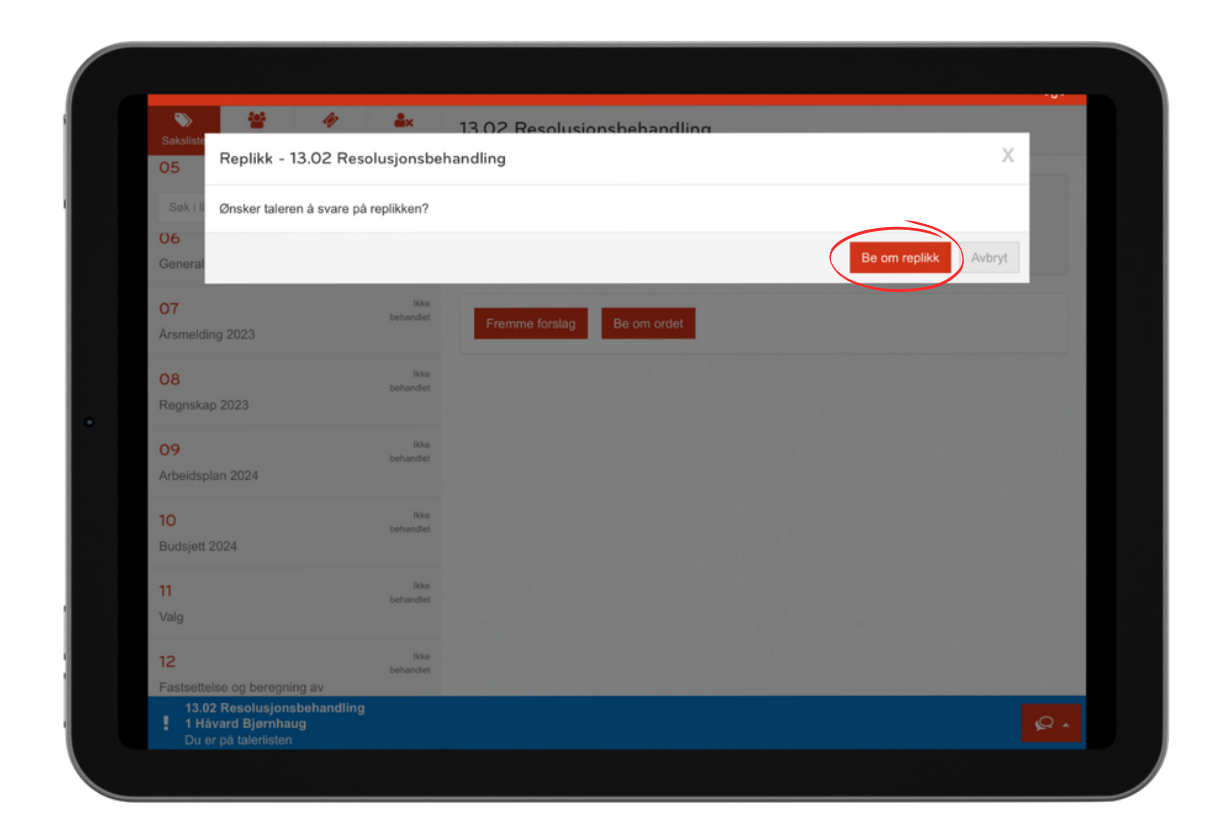

## Klikk på knappen **"Be om replikk"**

Nå er du av de neste på talerlisten, du bør nå begynne å flytte deg i retning talerstolen så du er klar!

# *3. Å nei!!! jeg skal ikke ha ordet allikevel*

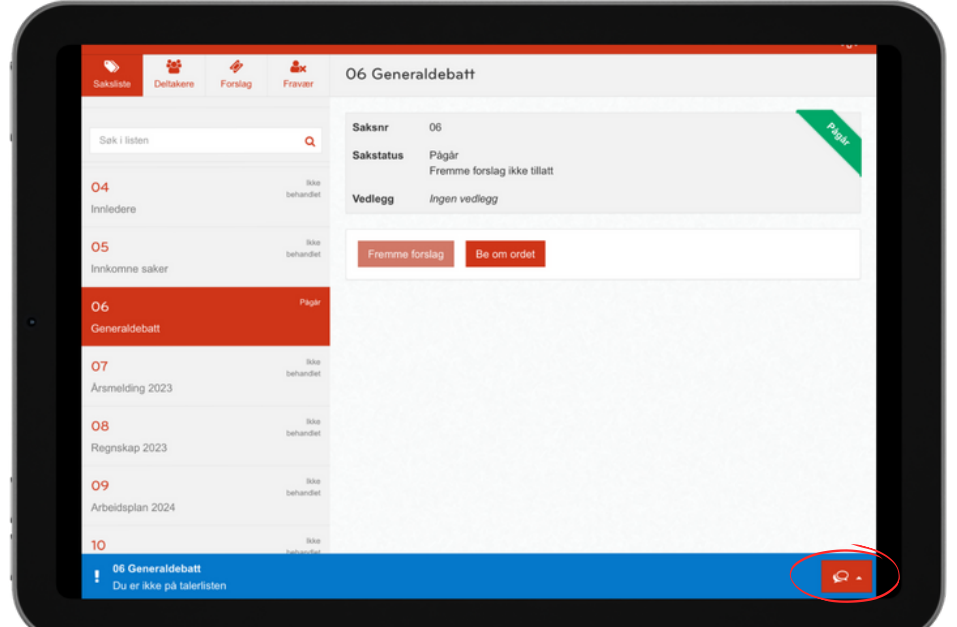

#### **Klikk på denne knappen igjen:**

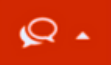

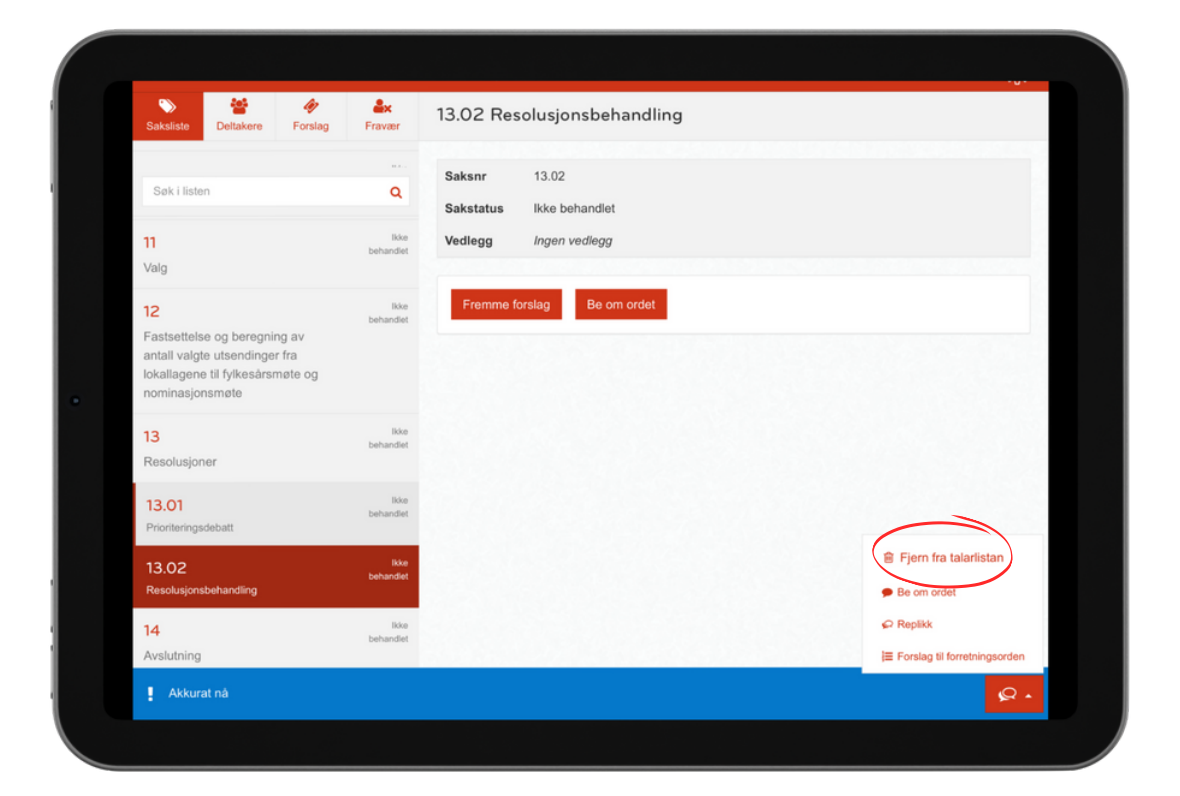

#### Velg deretter **"Fjern fra talarlistan"**

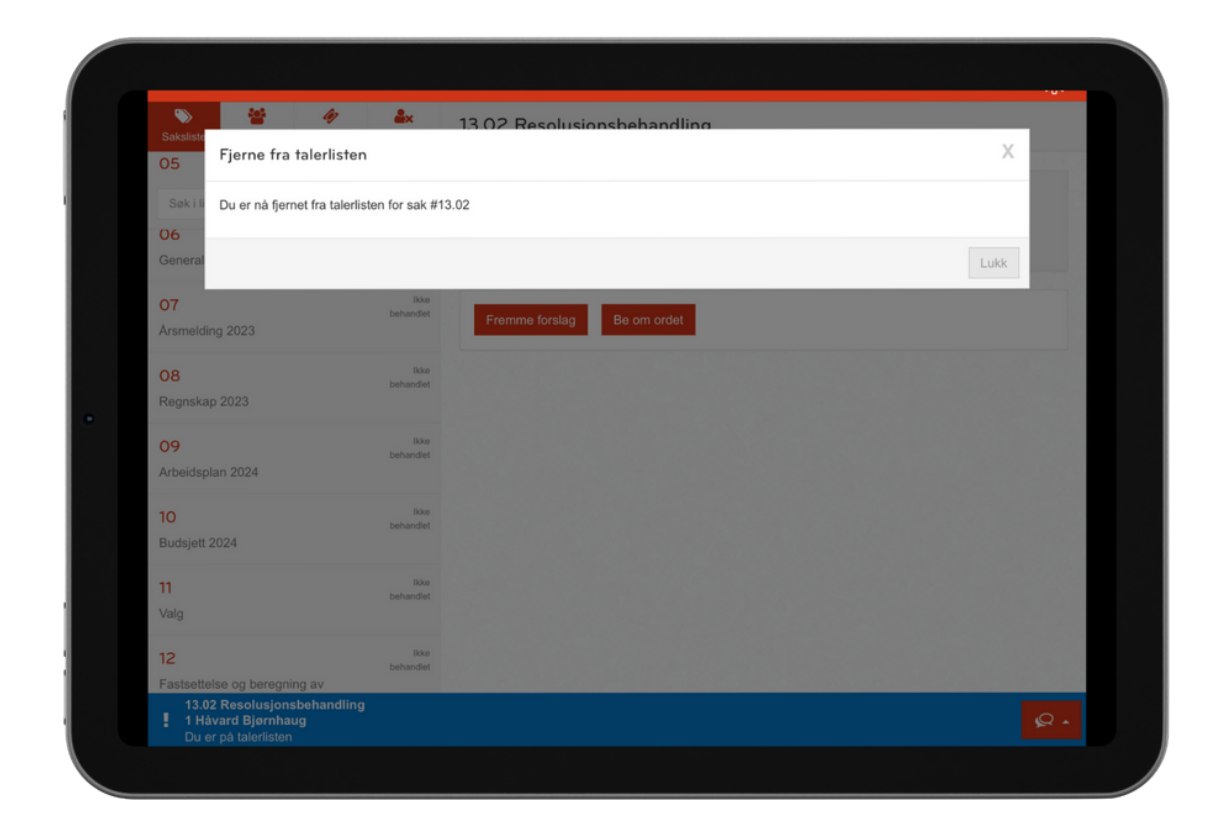

# Du er nå fjernet fra talerlisten!

Nå kan du virkelig sette deg godt tilbake i stolen og kun høre på hva de andre har å si!

Du trenger ikke lenger å stresse for å ha gjort noe feil inne på denne duppeditten.

# *4. Men, jeg skulle jo fremme et forslag!*

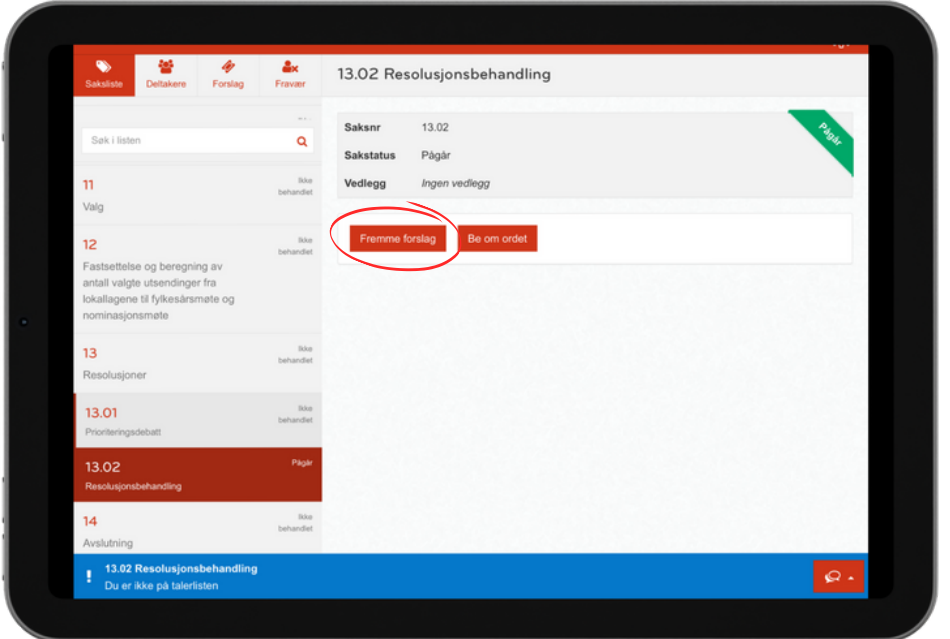

#### Klikk knappen: **"Fremme Forslag"**

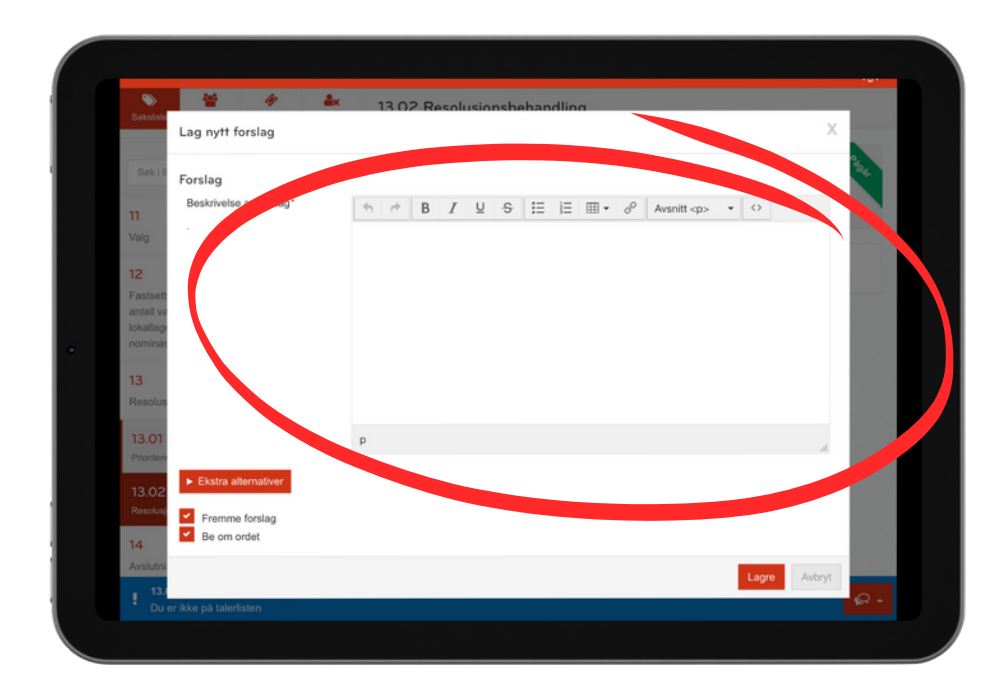

#### Skriv så forslaget du vil fremme.

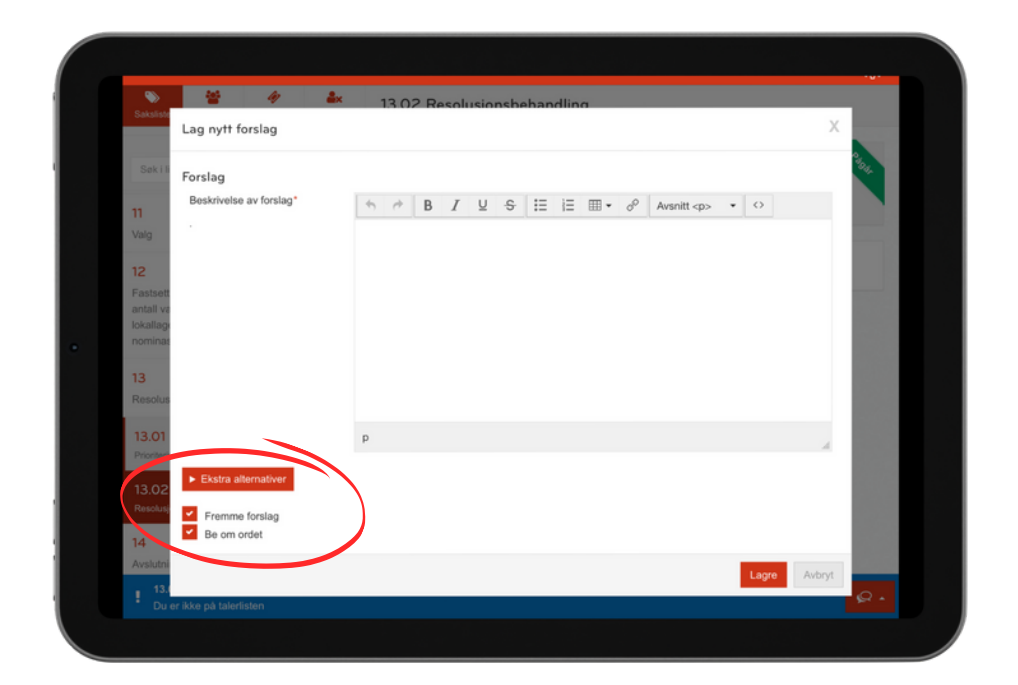

Bestem deg for om du vil ha ordet til saken for å forklare eller underbygge forslaget

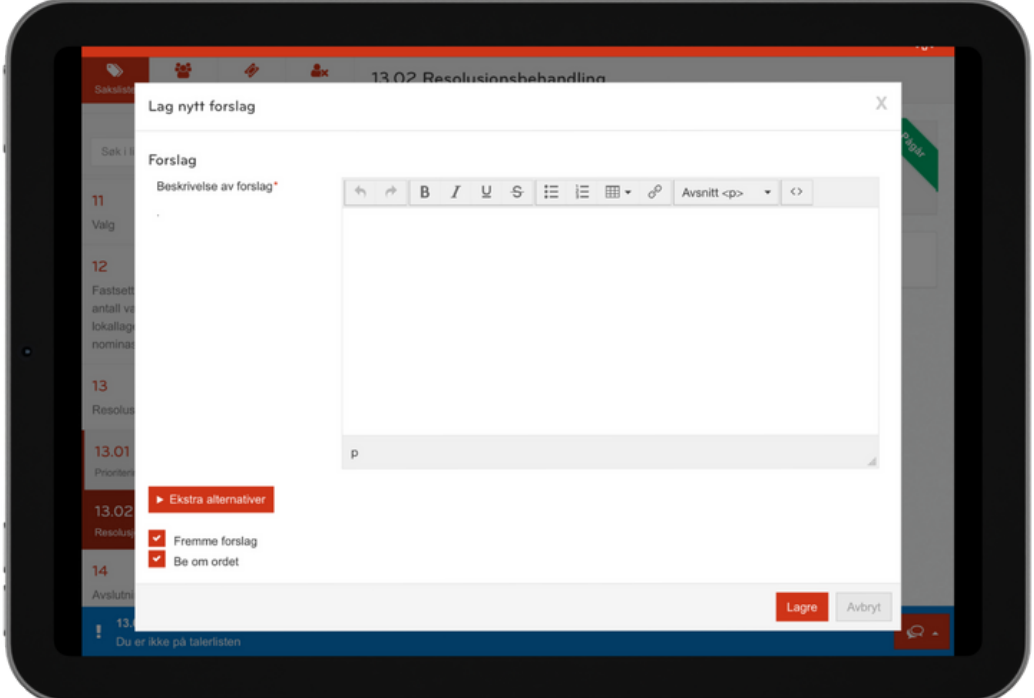

Til slutt må du klikke på knappen **"Lagre"**

Forslaget ditt er nå sendt til ordstyrerbordet, de vil gjøre så det bli synlig for de andre delegatene om litt!

Hvis du fortsatt lurer på noe kan du ta kontakt med noen av de ansatte på fylkeskontoret så hjelper de etter best evne!

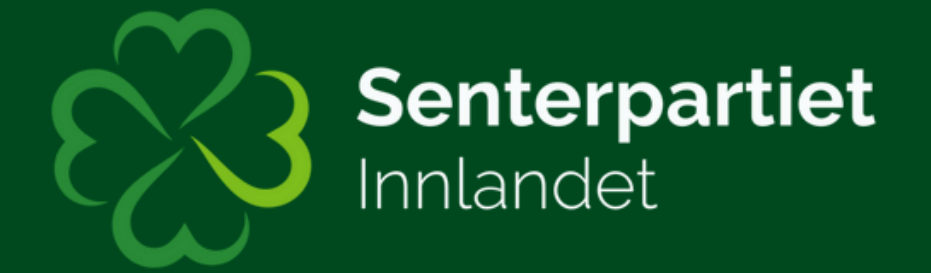